## **BASIS HANDLEIDING voor gebruik van Noteworthy Composer-programma**

**via de buttons :**  $MP3$ Concert opnamen Fotos (intern) Portretten Galerij Jaarkalender (intern) Koren nieuws je kunt selecteren voor alles of Database is voor het laatst aangepast op : 09/12/2022 12:25:08 (gerelateerd aan recente Actueel 2022 2021 2019 2017 2016 2015 2020 2018 repertoirekeuze). **Alles** 

**----------------------------------------------------------------------------------------------------**

## **vóóraf :** vanaf de Scherzando-site kunnen de liedjes worden gevonden ;

#### **via de zoekbalk :**

per jaar of **actueel**

wordt gevonden door **Ctrl+ F** in te drukken;

vervolgens kiezen door **componist** dan wel juiste **titel** van lied in te typen; er verschijnt een **oranje** kleur bij het gezochte lied;

Het nwc-bestand kan vervolgens worden aangeklikt en opent zich in het geïnstalleerde programma.

**N.B. :** je haalt de nummers dus rechtstreeks van onze site via internet.

Dit betekent dat je al de onderstaande handelingen/ wijzigingen kunt aanbrengen en er mee kan oefenen. Bij het sluiten van deze files zullen die uiteraard niet wijzigen.

Wil je onafhankelijk van internet oefenen : Sla dan de nwc-files op in een eigen map.

(LET OP: de meest recente versie staat altijd op onze site)

**Opslaan : klik** met R-muis op nwc-file van de digitale catalogus en kies ''opslaan als'' ( maak van te voren een eigen muziek-map ) en sla op.

# **VERANDERING / WIJZIGING**

## **1. AFSPELEN**

**Afspelen -->** druk op **F5** ; of : klik op

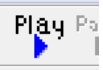

standaard speelt het programma af vanaf het begin van de (laatstgekozen) maat. Door bij Tools, Options, Midi, Play Options te kiezen voor "from insertion point" zal het programma afspelen vanaf de (laatstgekozen) cursor positie.

**Stoppen -->** druk **F6** of **Esc** of: klik op

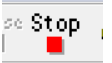

**Alléén eigen partij afspelen** --> selecteer eigen partij door middel van de "Page-Up" of "Page-Down" toetsen (de partij wordt blauw) en druk op **Shift + F5**

**Partijen uitschakelen -->** toets letter "M" en kruis partij aan die je wilt laten zwijgen;

of : klik op  $\bigotimes$  per partij

**Maat kiezen -->** druk op Crtl+G en geef dan maatnummer op.

## **2. INSTRUMENT WIJZIGEN**

Selecteer de partij en druk op **F2**. Er komen dan vier TAB-jes bovenin het venster (General, Visual, Midi en Instrument). Kies voor de tab "Instrument" en kies bijvoorbeeld voor clarinet (toets éénmaal op letter c tot er clarinet staat).

## **3. VOLUME VAN DE PARTIJEN**

Ga te werk als omschreven **in 2** maar kies de tab **"Midi"**, verander de getalwaarde achter het vakje "Part Volume".

**0** is minimaal = **uit** en **127** is maximaal.

## **4. BALANS VAN DE PARTIJEN**

In meerstemmige werken kan de eigen partij snel op 1 luidspreker worden gezet. Als je bijvoorbeeld de sopraan op 1 luidspreker wilt horen moet de alt naar de ander kant worden gezet. Dat gaat in dit voorbeeld als volgt: Selecteer de altpartij, deze wordt blauw. Toets dan op F2 en kies voor Midi. Met de getalwaarde achter het vakje "Stereo Pan" regel je links (0) of rechts (127). Door voor de alt in het vakje "Stereo Pan" het getal 127 in te vullen verschuiven ze naar rechts. Op deze manier blijven de sopranen alleen op de linkerbox over en zijn ze makkelijker te onderscheiden.

### **5. TEMPO WIJZIGEN**

Ga op de plaats staan waar het tempo gewijzigd moet worden, maar in elk geval **na** de tijdsaanduiding aan het begin van het stuk en druk op letter "T". Kies nu de gewenste waarde. ( Standaardinstelling is : kwartnoot 120 ; kan hoger en lager; )

## **6. VERGROTEN**

Als notenschrift te klein of te groot is : klik op icoon **EX** en wijzig het %, klik daarna op **OK** 

## **7. BEKENDE PROBLEMEN**

Als er geen geluid klinkt --> Start de Windows Mediaplayer en laat deze aan staan. Controleer daarna eventueel of andere geluiden in de computer wel werken. Controleer zo nodig de geluidkaart, de kabels e.d. Controleer de volume instellingen van Windows. Onder Programma's, Multimedia of Bureauaccessoires.

## **8. TENSLOTTE**

De klankkwaliteit van het materiaal is zeer sterk afhankelijk van de geluidskaart. Geen goede geluidskaart of luidsprekers? Probeer de computer eens op je stereo installatie aan te sluiten.

#### **NB :**

Er zit een goede, Engelstalige, helpfunctie bij het programma. Kijk vooral ook eens bij de "keyboard reference" onder de **Help** knop

#### **9.VRAAG/PROBLEEM ?**

Bel naar Paul Sloven : 06 42818336 of Nico Blom : 06 45600451